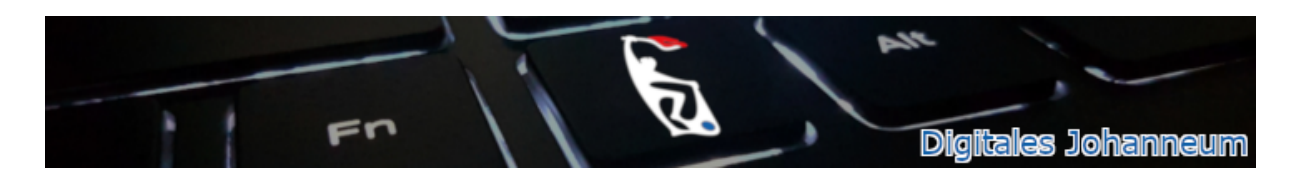

## Module in iServ neu verknüpfen

Beim Öffnen eines Moduls (z.B. Druckserver oder Moodle) in iServ aus dem Bereich "Schnellzugriff" kann folgende Fehlermeldung erscheinen:

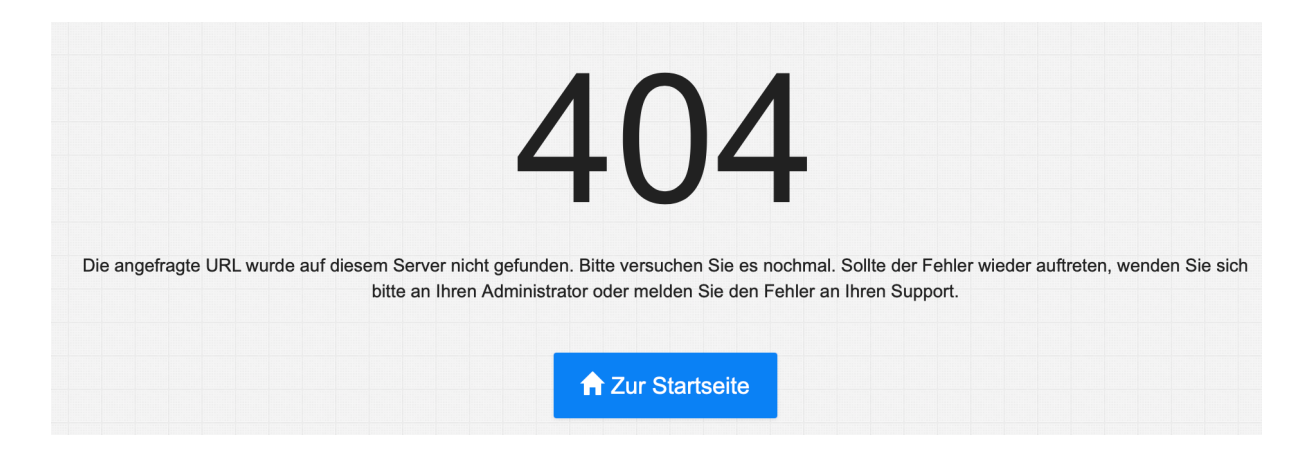

Zur Behebung des Problems ist es notwendig, dass das Modul aus dem Schnellzugriff zunächst entfernt (auf den Stift klicken und anschließend auf das rote Minus) und anschließend neu hinzugefügt (auf den Stern hinter dem entsprechenden Modul klicken) wird.

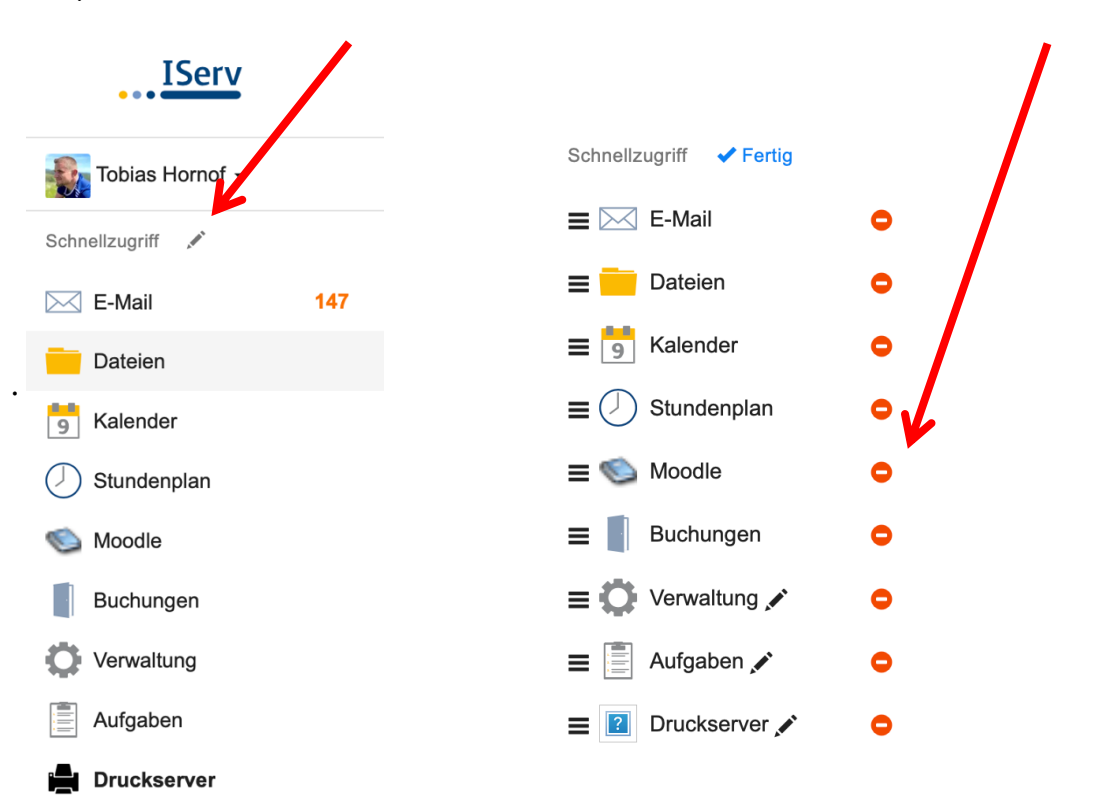